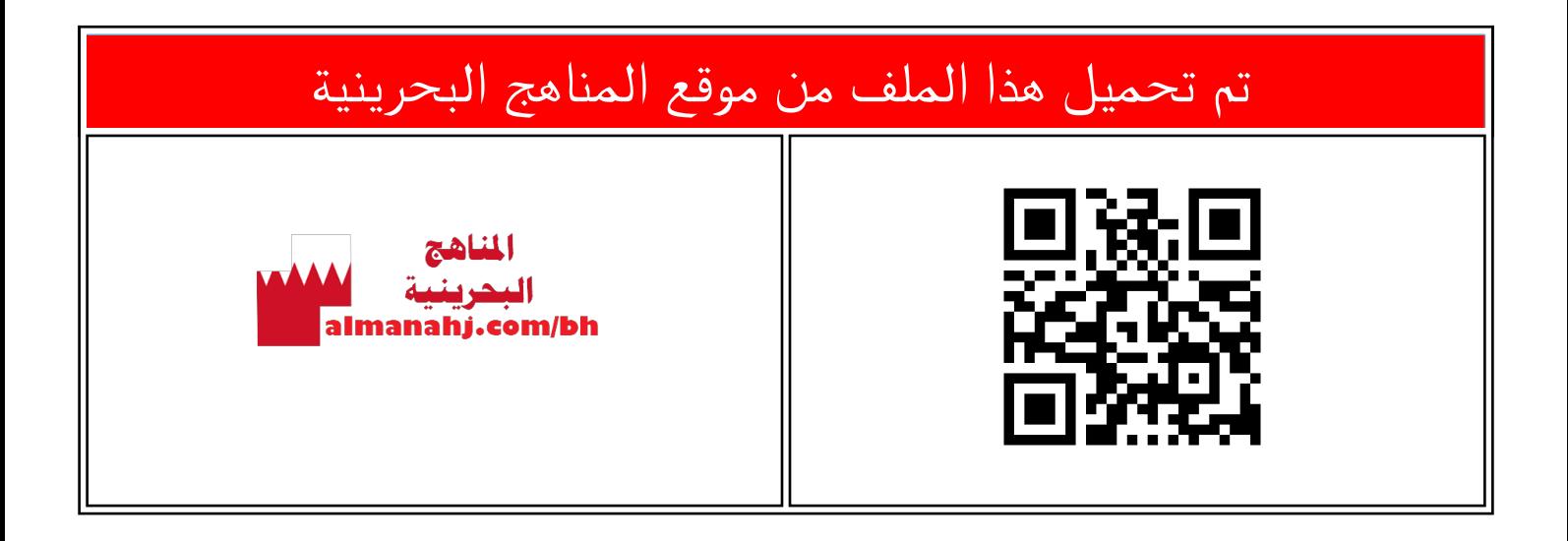

## الملف شرح درس تعرّف العلامات المخصصة tags

[موقع المناهج](https://almanahj.com) ⇔ ⇔ [الصف السابع](https://almanahj.com/bh/7) ⇔ [حاسوب](https://almanahj.com/bh/7computer) ⇔ [الفصل الأول](https://almanahj.com/bh/7computer1) ← [الملف](https://almanahj.com/bh/id=7958)

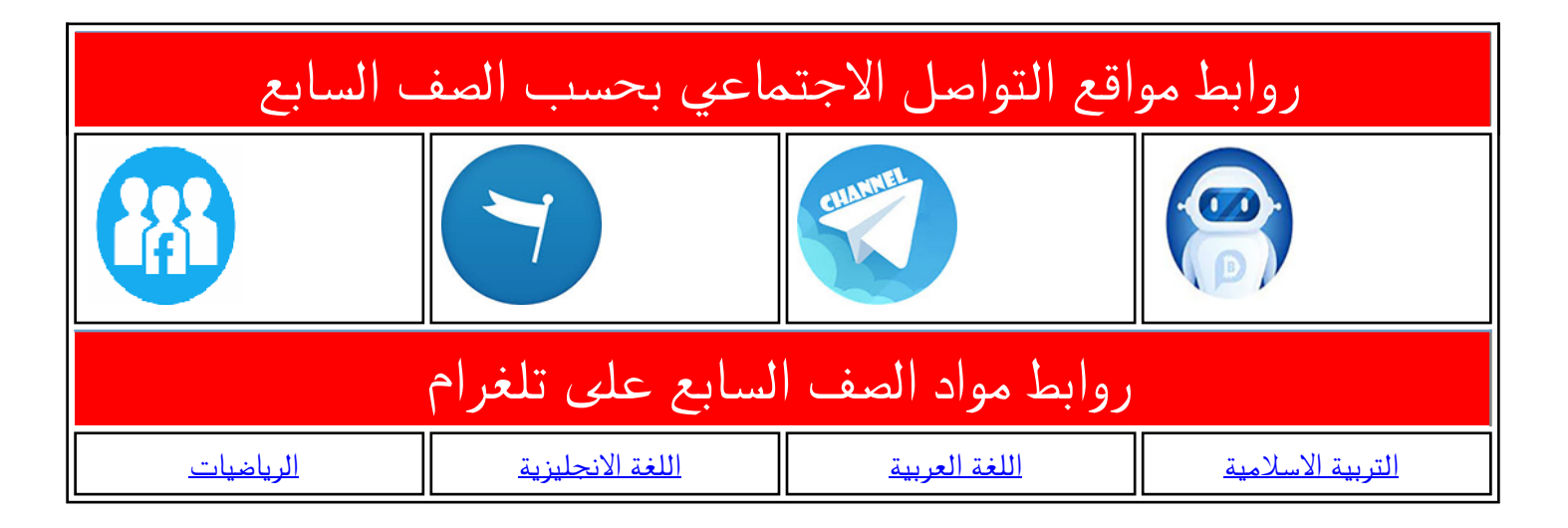

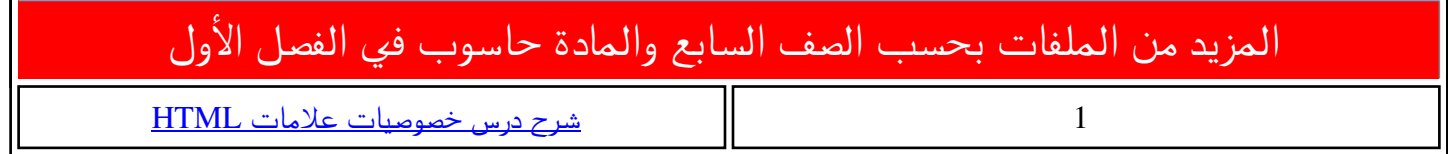

## ّ تعرف العالمات المخصصة tags l

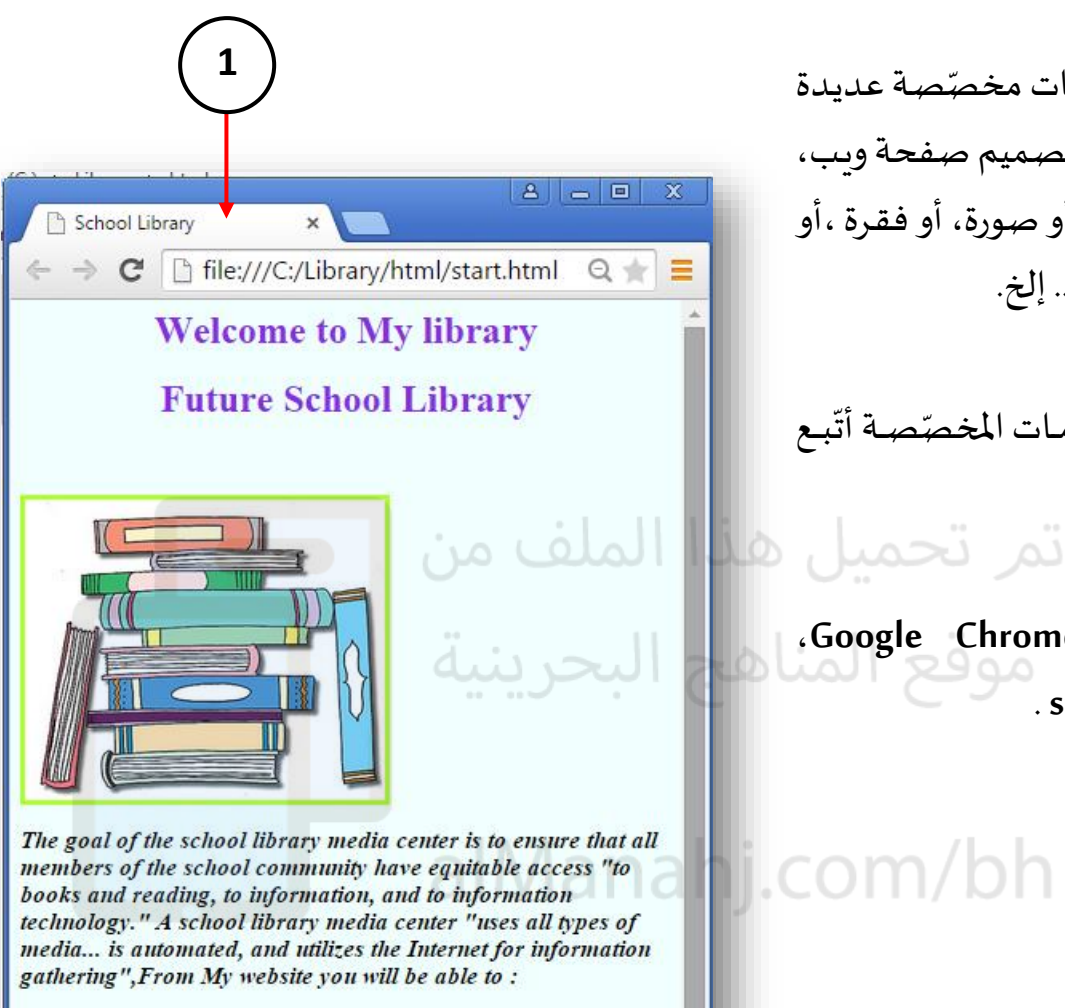

**CLICK HERE TO START** 

## تتكوّن <mark>لغة html</mark> من علامات م*خص*ّصة عديدة ّٰ ֦֦֦֡<br>֧֦ ت*س*مّى (tags) تمكّننا من تصميم صفحة ويب، ֞֝֬֝ بة وقد يكون المحتوى: نصًا، أو صورة، أو فقرة ،أو ً<br>م ارتباطًا تشعبيًّا، أو جدولًا .. إلخ. ا<br>أ ً<br>م<br>ا ا<br>أ

**األول إعدادي**

ر<br>د لأتعرّف بعض هذه العلامات المخصّصة أتّبع ֦֧֡֕<br>֧׆ ֦֦֧֡֡<u>֦</u> الآتي:

-1 مةةن اةةال ا تصةةة **Chrome Google**، أفتح ملف start.html .

## lcom/bh

**2**

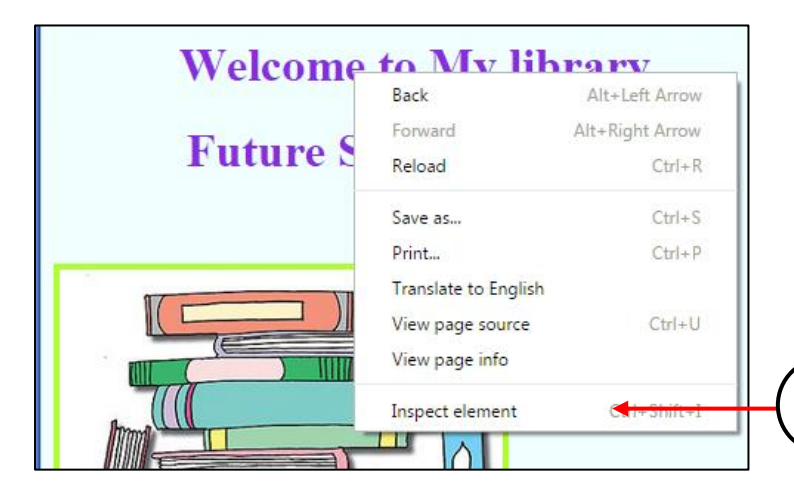

**1**

2- أضغط زر الفيأرة الأيمين على عنسوان الصفحة، ومـن القائمـة المننثقـة أختـار . **inspect element**

í

ّ تعرف العالمات المخصصة tags

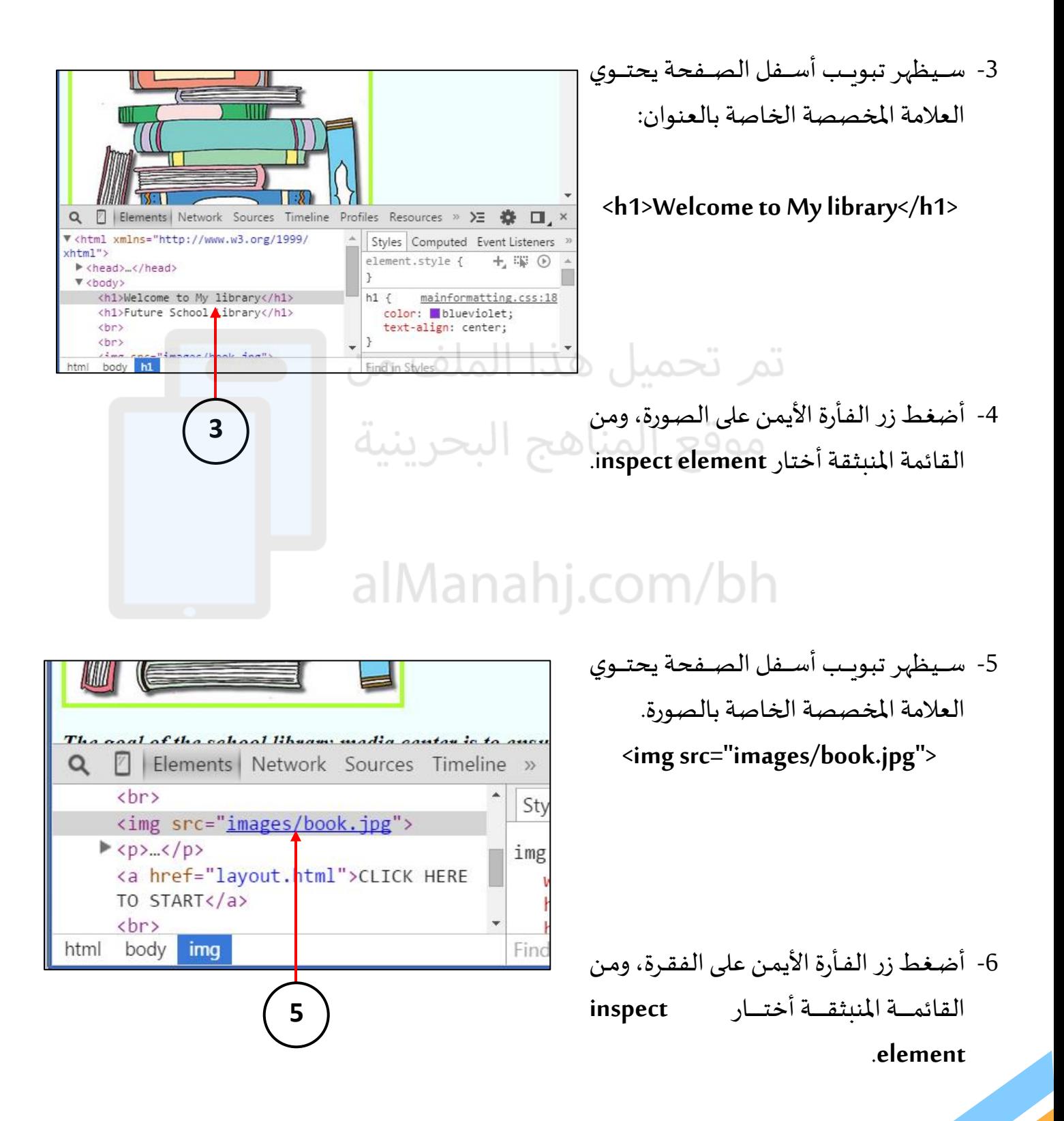

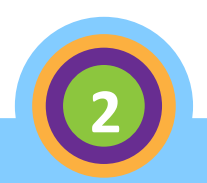

ّ تعرف العالمات المخصصة tags

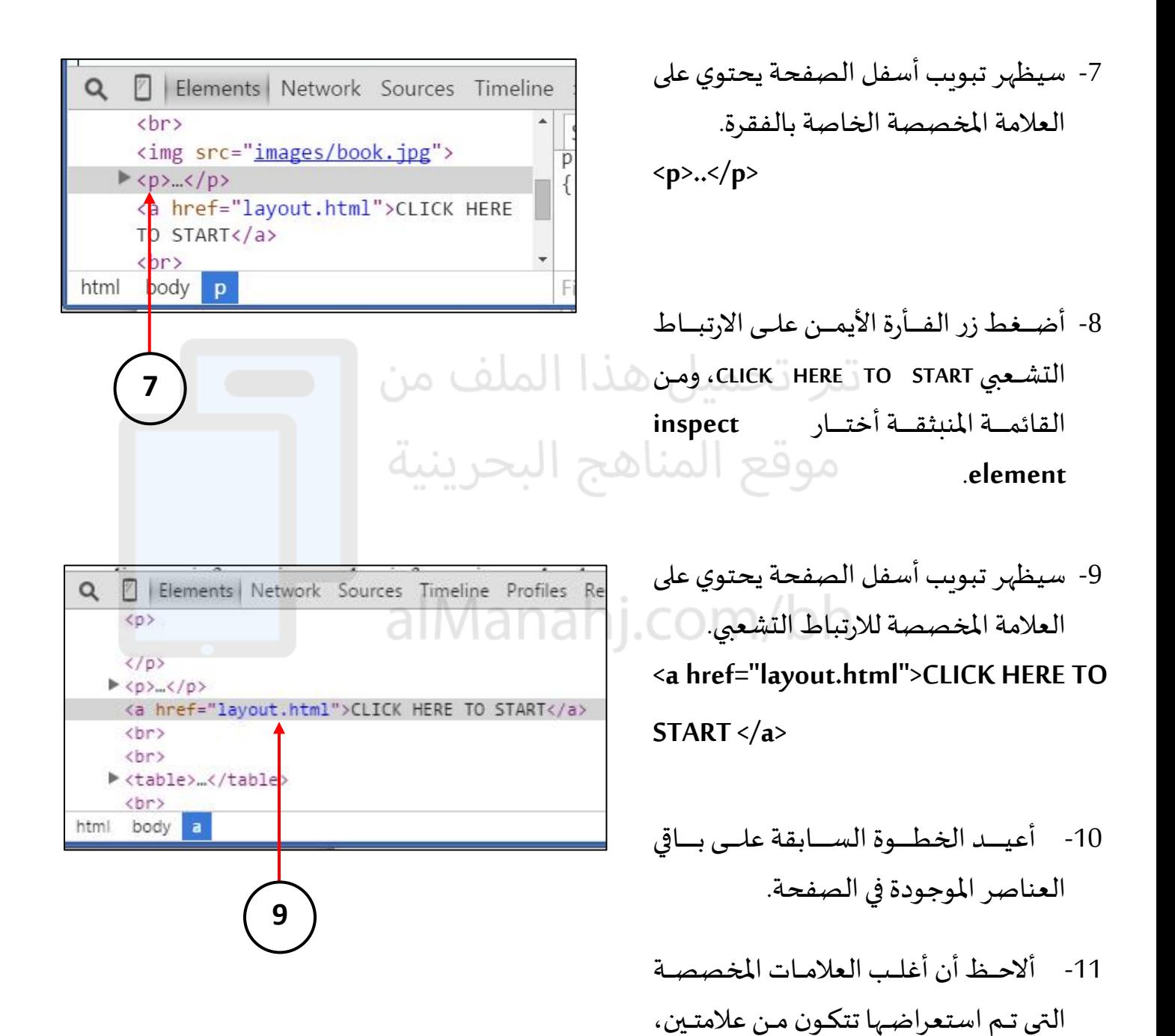

إحداهما تدل على بداية تصميم العلامة،

والأخرى تدل على نهايتها.

**3**